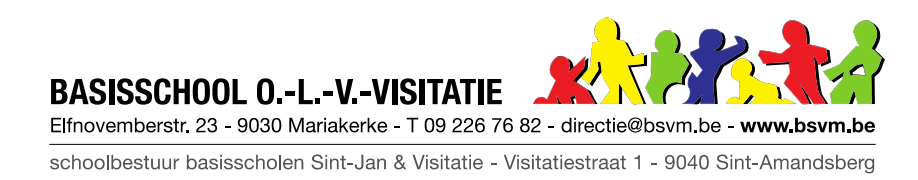

## STAPPENPLAN ONLINE LES VIA BINGEL

Voor de videoles volg je deze stappen (op PC, MAC, Chromebook):

- 1. Ga naar [www.bingel.be.](http://www.bingel.be/)
- 2. Log in met je eigen gegevens (zie sticker in je agenda).
- 3. Als er een videoles klaar staat, kan je klikken op 'naar de les' (deze knop staat er niet als de juf niet online is!):

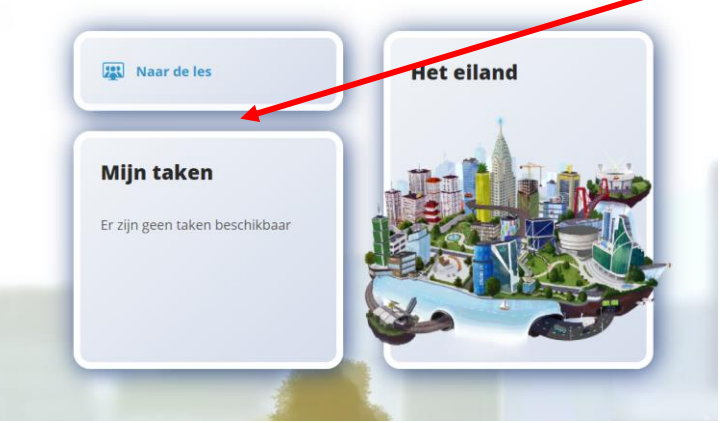

4. Klik op 'doorgaan in deze browser':

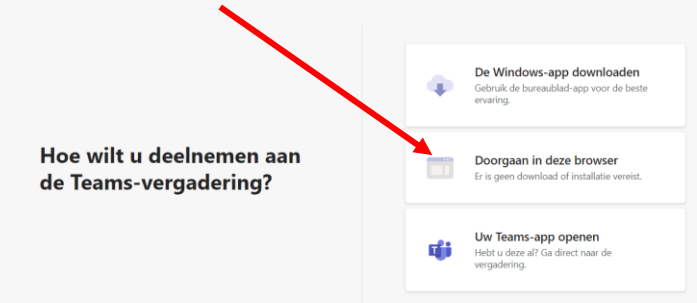

5. Klik op 'deelnemen':

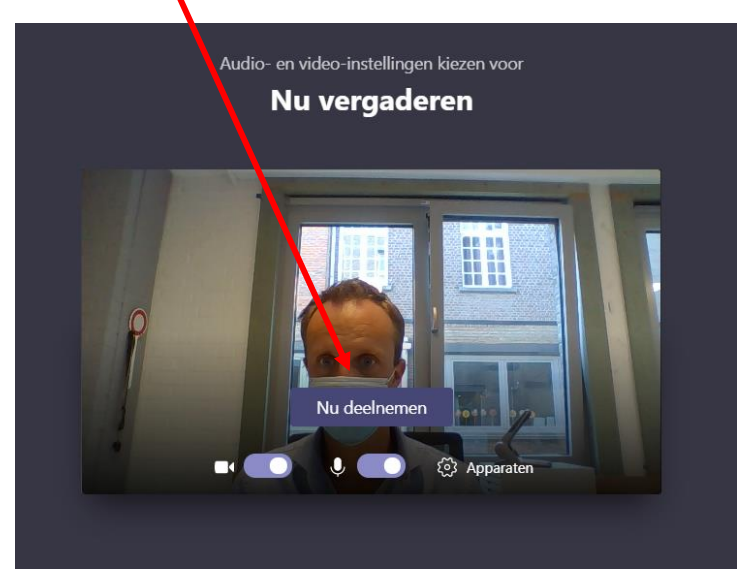